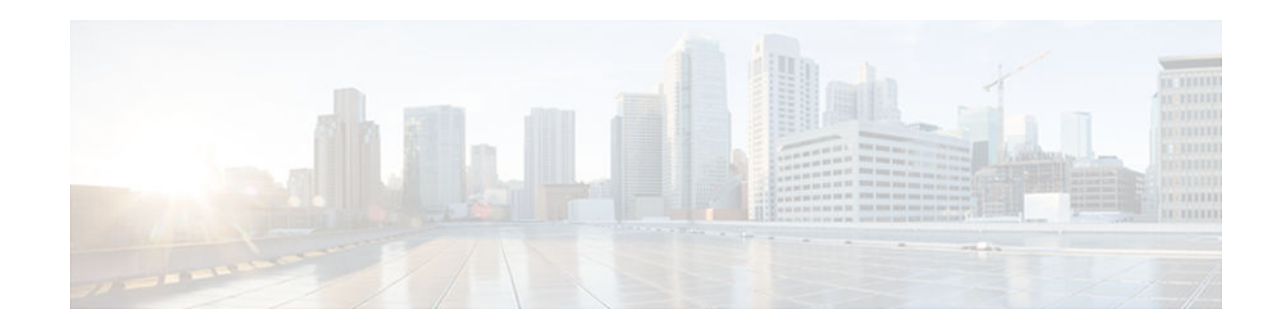

# **RSVP-Previous Hop Overwrite**

### **Last Updated: October 11, 2012**

The RSVP--Previous Hop Overwrite feature allows you to configure a Resource Reservation Protocol (RSVP) device, on a per interface basis, to populate an address other than the native interface address in the previous hop (PHOP) address field of the PHOP object when forwarding a PATH message onto that interface. You can configure the actual address for the device to use or an interface, including a loopback, from which to borrow the address.

- Finding Feature Information, page 1
- Prerequisites for RSVP-Previous Hop Overwrite, page 1
- [Restrictions for RSVP-Previous Hop Overwrite, page 2](#page-1-0)
- [Information About RSVP-Previous Hop Overwrite, page 2](#page-1-0)
- [How to Configure RSVP-Previous Hop Overwrite, page 3](#page-2-0)
- [Configuration Examples for RSVP-Previous Hop Overwrite, page 5](#page-4-0)
- [Additional References, page 9](#page-8-0)
- [Feature Information for RSVP-Previous Hop Overwrite, page 10](#page-9-0)
- [Glossary, page 11](#page-10-0)

## **Finding Feature Information**

Your software release may not support all the features documented in this module. For the latest caveats and feature information, see [Bug Search Tool](http://www.cisco.com/cisco/psn/bssprt/bss) and the release notes for your platform and software release. To find information about the features documented in this module, and to see a list of the releases in which each feature is supported, see the feature information table at the end of this module.

Use Cisco Feature Navigator to find information about platform support and Cisco software image support. To access Cisco Feature Navigator, go to [www.cisco.com/go/cfn.](http://www.cisco.com/go/cfn) An account on Cisco.com is not required.

# **Prerequisites for RSVP-Previous Hop Overwrite**

You must configure RSVP on one or more interfaces on at least two neighboring devices that share a link within the network.

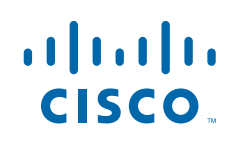

## <span id="page-1-0"></span>**Restrictions for RSVP-Previous Hop Overwrite**

- This feature is supported only on integrated services routers (ISRs).
- Unnumbered IP addresses are not allowed.

## **Information About RSVP-Previous Hop Overwrite**

- Feature Overview of RSVP-Previous Hop Overwrite, page 2
- [Benefits of RSVP-Previous Hop Overwrite, page 3](#page-2-0)

### **Feature Overview of RSVP-Previous Hop Overwrite**

An RSVP PATH message contains a PHOP object that is rewritten at every RSVP hop. The object's purpose is to enable an RSVP device (R1) sending a PATH message to convey to the next RSVP device (R2) downstream that the previous RSVP hop is R1. R2 uses this information to forward the corresponding RESV message upstream hop-by-hop towards the sender.

The current behavior in Cisco software is that an RSVP device always sets the PHOP address to the IP address of the egress interface onto which the device transmits the PATH message.

There are situations where, although some IP addresses of R1 are reachable, the IP address of its egress interface is not reachable from a remote RSVP device R2. This results in the corresponding RESV message generated by R2 never reaching R1 and the reservation never being established.

The figure below shows a sample network in which the preceding scenario occurs and no reservation is established.

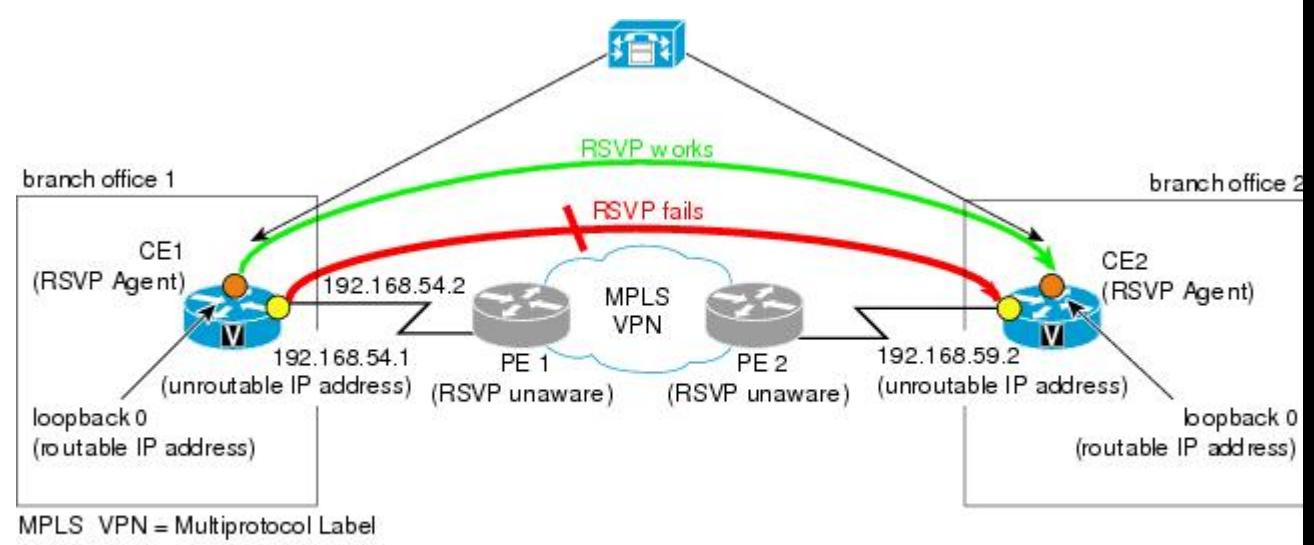

*Figure 1 Sample PHOP Network with Unified Communcations Manager (CM)*

Switching Virtual Private Network

<span id="page-2-0"></span>In the figure above, when a call is made from branch office 1 to branch office 2, the RSVP Agent on customer edge (CE)1 tries to set up a session with CE2 and sends a PATH message. CE1 stamps its outgoing interface IP address (192.168.54.1), which is an unroutable IP address, in the PHOP object of the PATH message. This PATH message is tunneled across the service provider network and processed by CE2. CE2 records this IP address in the PHOP object of the received PATH message in the PSB (Path State Block).

CE2 has a receiver proxy configured for the destination address of the session. As a result, when CE2 replies back with a RESV message, CE2 tries to send the RESV message to the IP address that CE2 had recorded in its PSB. Because this IP address (192.168.54.1) is unroutable from CE2, the RESV message will fail.

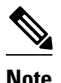

**Note** Once you configure a source address on an interface, RSVP always uses the RSVP-overwritten address rather than the native interface address.

## **Benefits of RSVP-Previous Hop Overwrite**

#### **Flexibility and Customization**

You can configure a CE to populate the PHOP object in a PATH message with an address that is reachable in the customer VPN. This enables the RESV message to find its way back towards the sender so that reservations can be established.

## **How to Configure RSVP-Previous Hop Overwrite**

- Configuring a Source Address or a Source Interface, page 3
- [Verifying the PHOP Configuration, page 5](#page-4-0)

## **Configuring a Source Address or a Source Interface**

Perform this task to configure a source address or a source interface.

#### **SUMMARY STEPS**

- **1. enable**
- **2. configure terminal**
- **3. interface** *type number*
- **4. ip rsvp bandwidth** [*interface-kbps*] [*single-flow-kbps*]
- **5. ip rsvp source** {**address** *ip-address* | **interface** *type number*}
- **6.** end

 $\overline{\phantom{a}}$ 

#### **DETAILED STEPS**

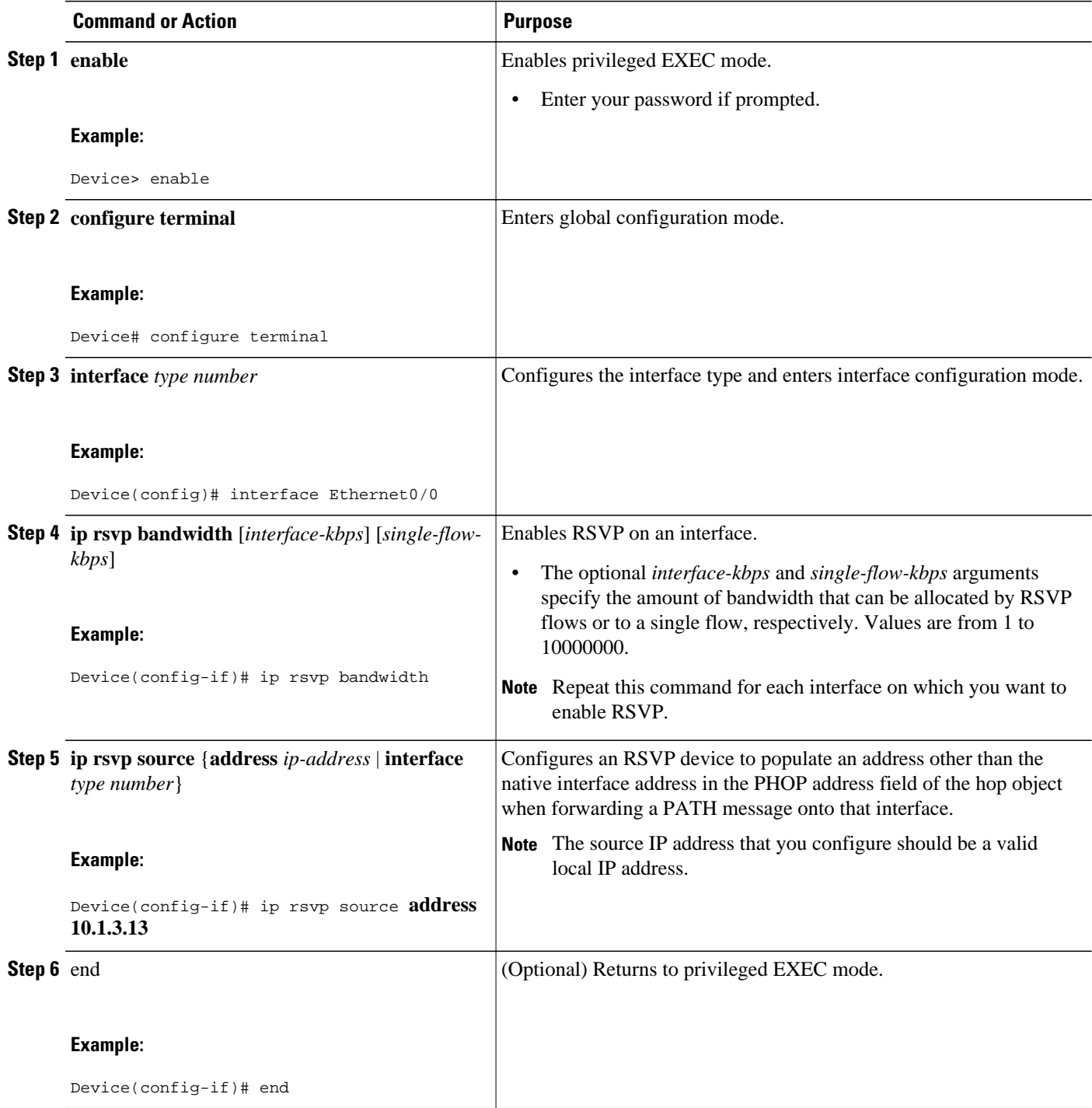

## <span id="page-4-0"></span>**Verifying the PHOP Configuration**

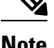

**Note** You can use the following **show** command in user EXEC or privileged EXEC mode.

#### **SUMMARY STEPS**

- **1. enable**
- **2. show ip rsvp interface** [**detail**] [*interface-type interface-number*]
- **3. exit**

#### **DETAILED STEPS**

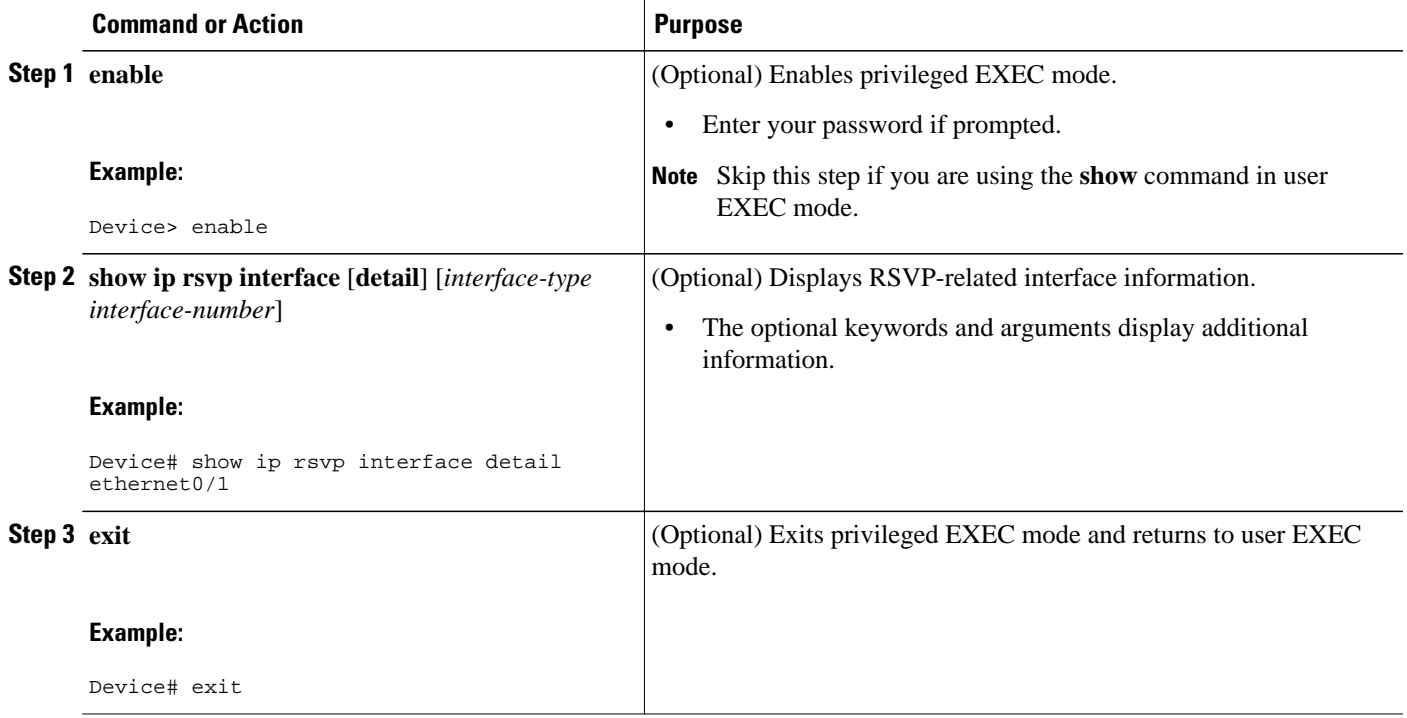

# **Configuration Examples for RSVP-Previous Hop Overwrite**

- [Examples Configuring RSVP-Previous Hop Overwrite, page 6](#page-5-0)
- [Examples Verifying RSVP-Previous Hop Overwrite Configuration, page 7](#page-6-0)

## <span id="page-5-0"></span>**Examples Configuring RSVP-Previous Hop Overwrite**

The figure below shows a sample network in which PHOP is configured.

#### *Figure 2 Sample PHOP Network*

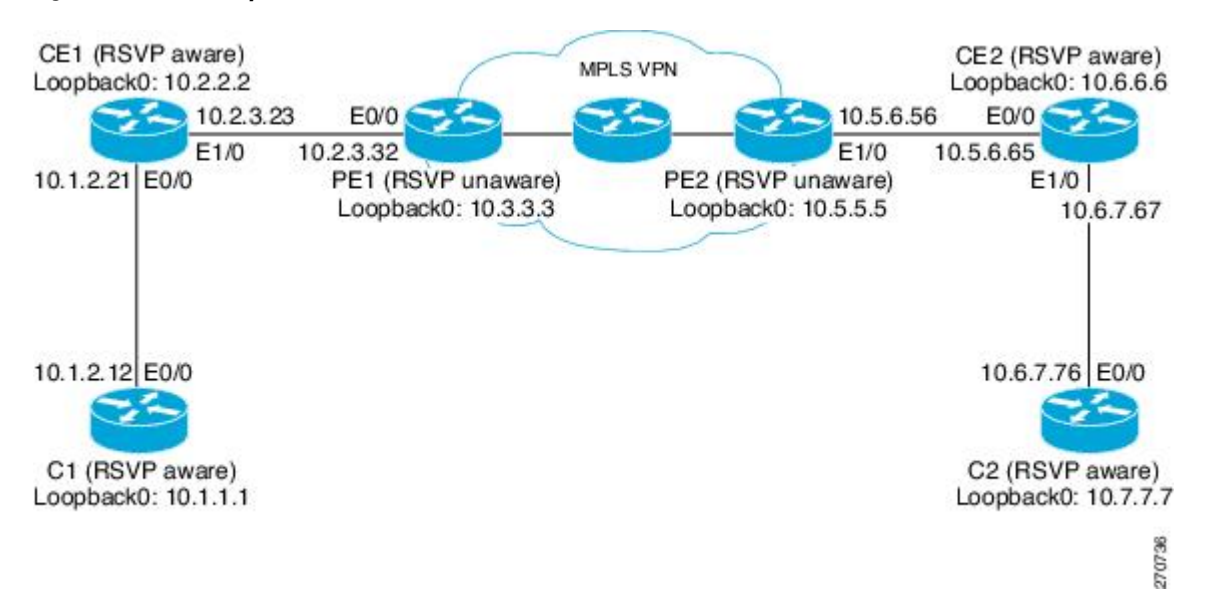

#### **Configuring a Source Address on Device CE1 for the CE1-to-PE1 Interface**

The following example configures a source address on the CE1-to-PE1 (Ethernet 1/0) interface in the figure above:

```
Device(CE1)# configure terminal
```

```
Enter configuration commands, one per line. End with CNTL/Z.
Device(CE1)(config)# interface ethernet 1/0
Device(CE1)(config-if)# ip rsvp source address 10.2.2.2
 <--------------------
Device(CE1)(config-if)# end
```
#### **Configuring a Source Address on Device CE2 for the CE2-to-PE2 Interface**

The following example configures a source address on the CE2-to-PE2 (Ethernet 0/0) interface in the figure above:

Device(CE2)# **configure terminal**

```
Enter configuration commands, one per line. End with CNTL/Z.
Device(CE2)(config)# interface ethernet 0/0
Device(CE2)(config-if)# ip rsvp source address 10.6.6.6
 <---------------------
Device(CE2)(config-if)# end
```
#### **Creating a Listener Proxy on Device C2**

The following example creates a listener proxy on Device C2 and requests that the receiver reply with a RESV message for the flow if the PATH message destination is 10.7.7.7 in the figure above:

Device(C2)# **configure terminal**

```
Enter configuration commands, one per line. End with CNTL/Z.
Device(C2)(config)# ip rsvp listener 10.7.7.7 any any reply <--------------------
Device(C2)(config)# end
```
#### **Creating a Session from Device C1 to Device C2**

The following example creates an RSVP session from Device C1 to Device C2:

```
Device(C1)# configure terminal
Enter configuration commands, one per line. End with CNTL/Z.
Device(C1)(config)# ip rsvp sender-host 10.7.7.7 10.1.1.1 UDP 100 200 1 1 <-------------
Device(C1)(config)# end
```
### **Examples Verifying RSVP-Previous Hop Overwrite Configuration**

#### **Verifying the Source Address on Device CE1 for the CE1-to-PE1 Interface**

The following example verifies the source address (10.2.2.2) configured on the CE1-to-PE1 (Ethernet 1/0) interface in the figure below:

```
Device(CE1)# show ip rsvp interface detail ethernet 1/0
  Et1/0:
    RSVP: Enabled
    Interface State: Up
    Bandwidth:
      Curr allocated: 1K bits/sec
      Max. allowed (total): 100K bits/sec
      Max. allowed (per flow): 100K bits/sec
      Max. allowed for LSP tunnels using sub-pools: 0 bits/sec
      Set aside by policy (total): 0 bits/sec
    Admission Control:
      Header Compression methods supported:
        rtp (36 bytes-saved), udp (20 bytes-saved)
    Traffic Control:
      RSVP Data Packet Classification is ON via CEF callbacks
    Signalling:
      DSCP value used in RSVP msgs: 0x3F
      Number of refresh intervals to enforce blockade state: 4
     Ip address used in RSVP objects: 10.2.2.2 <-----
    Authentication: disabled
     Key chain: <none><br>Type: md5
     Type:window size: 1<br>Challenge: disabled
     Challenge: Hello Extension:
      State: Disabled
```
#### **Verifying the Source Address on Device CE2 for the CE2-to-PE2 Interface**

The following example verifies the source address configured on the CE2-to-PE2 (Ethernet 0/0) interface in the figure below:

```
Device(CE2)# show ip rsvp interface detail ethernet 0/0
Et.0/0:
   RSVP: Enabled
    Interface State: Up
   Bandwidth:
      Curr allocated: 0 bits/sec
      Max. allowed (total): 100K bits/sec
      Max. allowed (per flow): 100K bits/sec
      Max. allowed for LSP tunnels using sub-pools: 0 bits/sec
      Set aside by policy (total): 0 bits/sec
   Admission Control:
      Header Compression methods supported:
        rtp (36 bytes-saved), udp (20 bytes-saved)
```

```
 Traffic Control:
   RSVP Data Packet Classification is ON via CEF callbacks
 Signalling:
   DSCP value used in RSVP msgs: 0x3F
   Number of refresh intervals to enforce blockade state: 4
  Ip address used in RSVP objects: 10.6.6.6 <--------
Authentication: disabled<br>Key chain: <none>
  Key chain:
   Type: md5
   Window size: 1
   Challenge: disabled 
 Hello Extension:
   State: Disabled
```
#### **Verifying the Listener Proxy on Device C2**

The following example verifies the listener proxy configured on Device C2 in the figure below:

Device(C2)# **show ip rsvp listeners** To Protocol DPort Description Action  $10.7.7.7 <$   $\leftarrow$  -------- any

#### **Verifying the Session from Device C1 to Device C2**

The following example verifies that the session configured between Device C1 and Device C2 in the figure below is up:

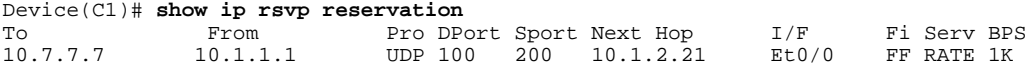

#### **Verifying the PHOP Address**

The following example on Device CE2 verifies the source address configured on the CE1-to-PE1 interface in the figure below as the PHOP address:

```
Device(CE2)# show ip rsvp sender detail
PATH:
  Destination 10.7.7.7, Protocol_Id 17, Don't Police , DstPort 100
   Sender address: 10.1.1.1, port: 200
   Path refreshes:
    arriving: from PHOP 10.2.2.2 on Et0/0 every 30000 msecs <-------------------
   Traffic params - Rate: 1K bits/sec, Max. burst: 1K bytes
    Min Policed Unit: 0 bytes, Max Pkt Size 2147483647 bytes
   Path ID handle: CA000406.
   Incoming policy: Accepted. Policy source(s): Default
   Status:
   Output on Ethernet1/0. Policy status: Forwarding. Handle: 0E000402
     Policy source(s): Default
```
#### **Verifying the Next-Hop Address**

The following example on Device CE1 verifies the source address configured on the CE2-to-PE2 interface in the figure below as the next-hop address:

```
Device(CE1)# show ip rsvp reservation detail
RSVP Reservation. Destination is 10.7.7.7, Source is 10.1.1.1,
   Protocol is UDP, Destination port is 100, Source port is 200
  Next Hop: 10.6.6.6 on Ethernet1/0 <---
   Reservation Style is Fixed-Filter, QoS Service is Guaranteed-Rate
   Resv ID handle: 03000400.
   Created: 07:01:40 IST Tue Mar 25 2008
   Average Bitrate is 1K bits/sec, Maximum Burst is 1K bytes
   Min Policed Unit: 0 bytes, Max Pkt Size: 0 bytes
```

```
 Status:
 Policy: Forwarding. Policy source(s): Default
```
# <span id="page-8-0"></span>**Additional References**

The following sections provide references related to the RSVP--Previous Hop Overwrite feature.

#### **Related Documents**

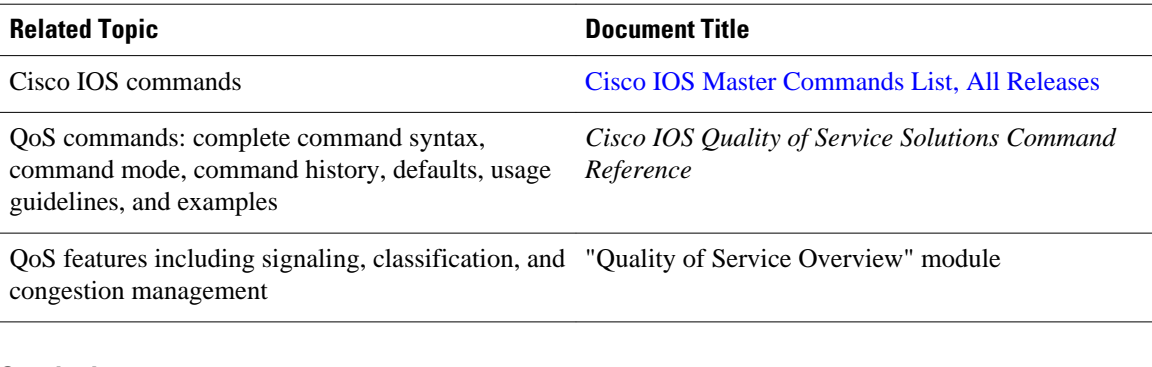

#### **Standards**

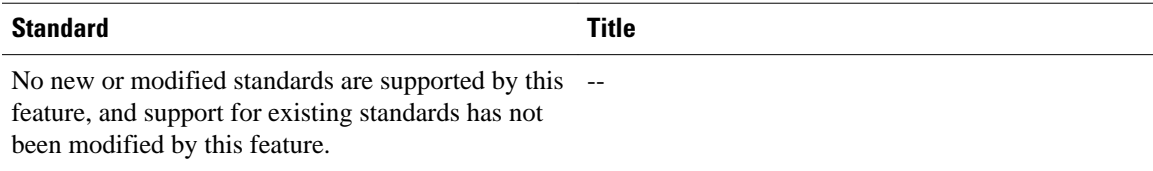

#### **MIBs**

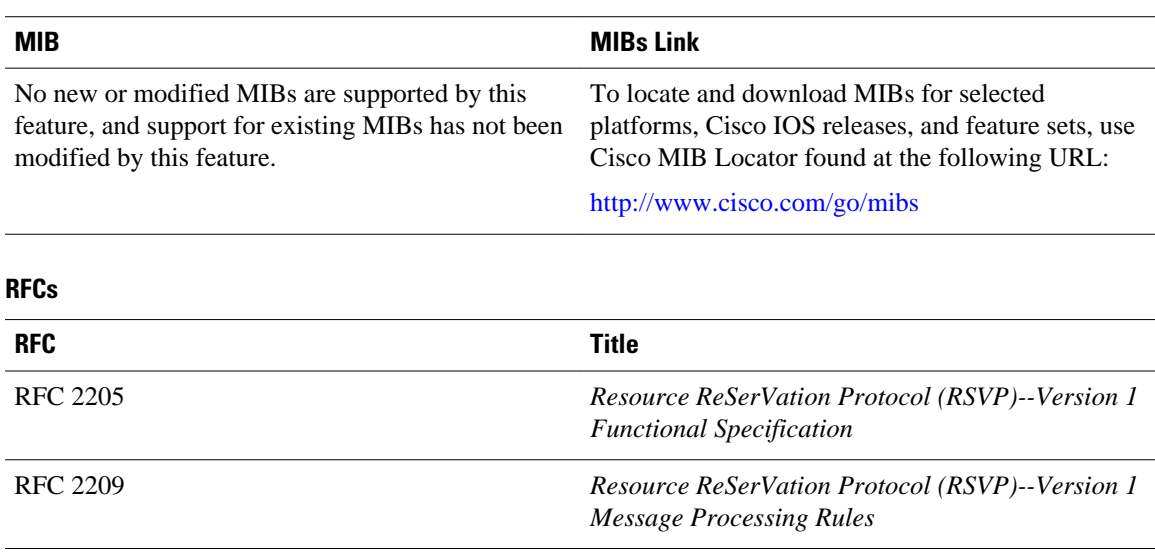

RFC 3209 *RSVP-TE: Extensions to RSVP for LSP Tunnels*

#### <span id="page-9-0"></span>**Technical Assistance**

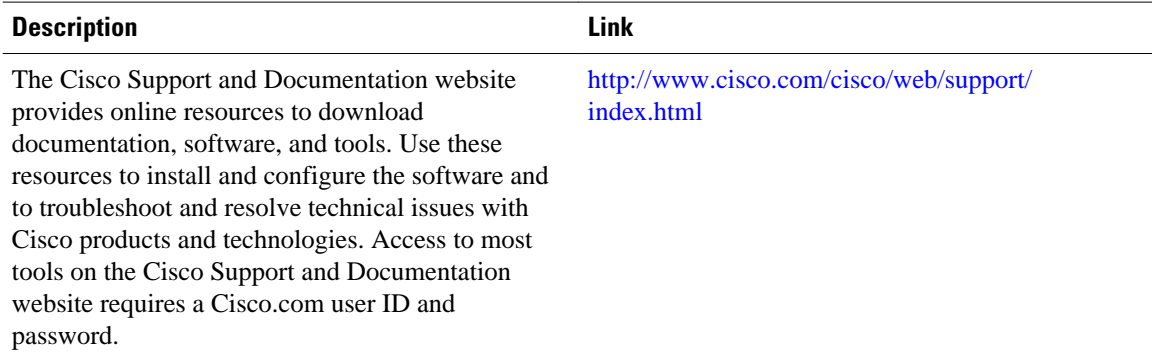

# **Feature Information for RSVP-Previous Hop Overwrite**

The following table provides release information about the feature or features described in this module. This table lists only the software release that introduced support for a given feature in a given software release train. Unless noted otherwise, subsequent releases of that software release train also support that feature.

Use Cisco Feature Navigator to find information about platform support and Cisco software image support. To access Cisco Feature Navigator, go to [www.cisco.com/go/cfn.](http://www.cisco.com/go/cfn) An account on Cisco.com is not required.

| <b>Feature Name</b>          | <b>Releases</b> | <b>Feature Information</b>                                                                                                    |
|------------------------------|-----------------|----------------------------------------------------------------------------------------------------|
| RSVP--Previous Hop Overwrite | $12.4(20)$ T    | The RSVP--Previous Hop                                                                                                    |
|                              | 15.0(1)SY       | Overwrite feature allows you to<br>configure a Resource Reservation<br>Protocol (RSVP) device, on a per<br>interface basis, to populate an<br>address other than the native<br>interface address in the previous<br>hop (PHOP) address field of the<br>PHOP object when forwarding a<br>PATH message onto that<br>interface. You can configure the<br>actual address for the device to<br>use, or an interface, including a<br>loopback, from which to borrow<br>the address. |
|                              |                 | The following commands were<br>introduced or modified: <b>debug ip</b><br>rsvp, ip rsvp source, show ip<br>rsvp interface.                                                                                                    |

*Table 1 Feature Information for RSVP--Previous Hop Overwrite*

# <span id="page-10-0"></span>**Glossary**

**QoS** --quality of service. A measure of performance for a transmission system that reflects its transmission quality and service availability.

**RSVP** --Resource Reservation Protocol. A protocol that supports the reservation of resources across an IP network. Applications running on IP end systems can use RSVP to indicate to other nodes the nature (bandwidth, jitter, maximum burst, and so on) of the packet streams that they want to receive.

**RSVP Agent** --Implements a Resource Reservation Protocol (RSVP) agent on Cisco IOS voice gateways that support Unified CM.

Unified Communcations Manager (CM)--The software-based, call-processing component of the Cisco IP telephony solution. The software extends enterprise telephony features and functions to packet telephony network devices such as IP phones, media processing devices, voice-over-IP (VoIP) gateways, and multimedia applications.

Cisco and the Cisco logo are trademarks or registered trademarks of Cisco and/or its affiliates in the U.S. and other countries. To view a list of Cisco trademarks, go to this URL: [www.cisco.com/go/trademarks.](http://www.cisco.com/go/trademarks) Third-party trademarks mentioned are the property of their respective owners. The use of the word partner does not imply a partnership relationship between Cisco and any other company. (1110R)

Any Internet Protocol (IP) addresses and phone numbers used in this document are not intended to be actual addresses and phone numbers. Any examples, command display output, network topology diagrams, and other figures included in the document are shown for illustrative purposes only. Any use of actual IP addresses or phone numbers in illustrative content is unintentional and coincidental.

© 2012 Cisco Systems, Inc. All rights reserved.